# Installing and Running the Public Version of MetaMap

Willie Rogers

November 14, 2011

# Contents

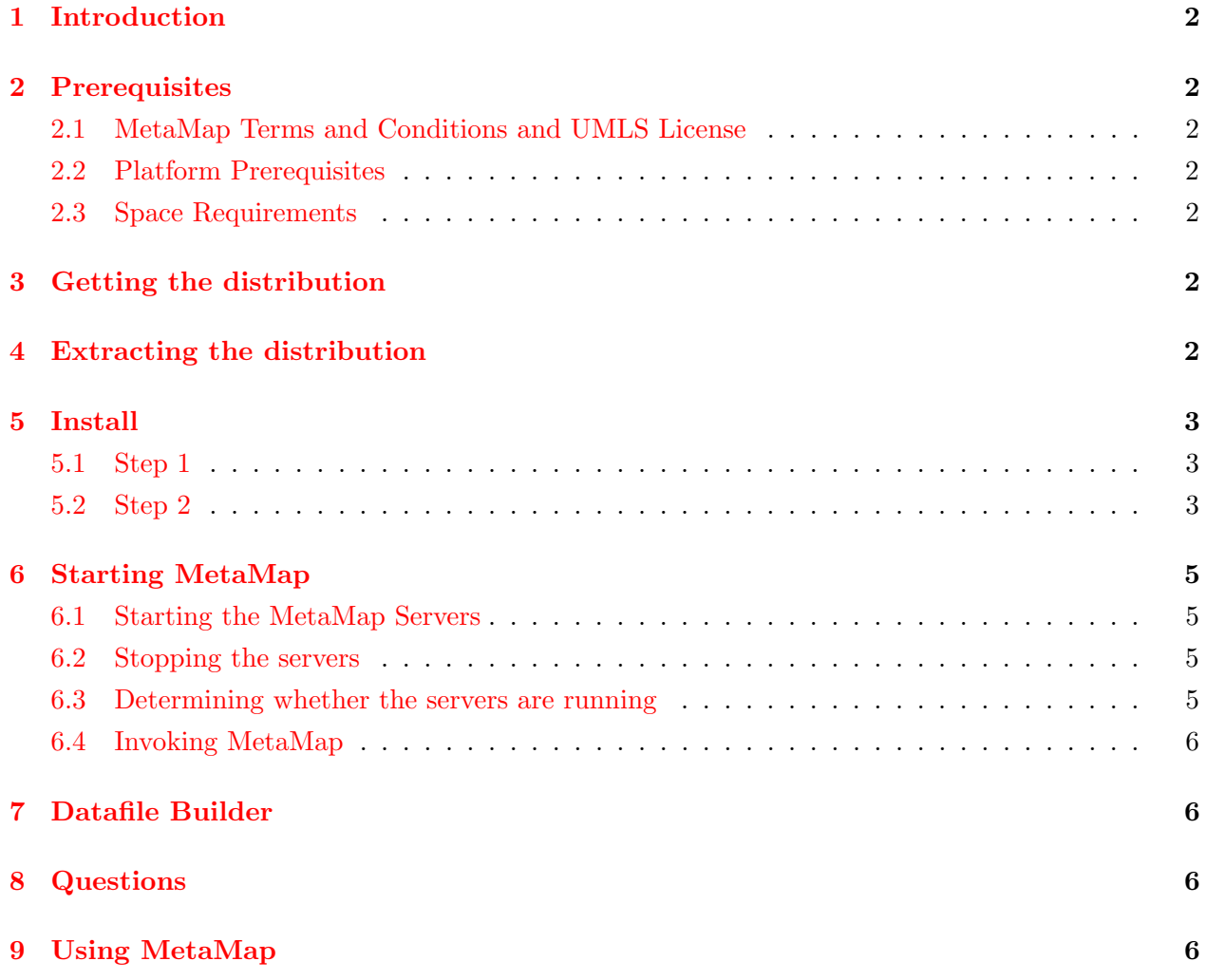

#### 1 INTRODUCTION 2

## <span id="page-1-0"></span>1 Introduction

MetaMap is a highly configurable program that maps biomedical text to concepts in the UMLS Metathesaurus<sup>[1](#page-1-7)</sup>. This guide is designed to help install MetaMap on the Linux operating system.

# <span id="page-1-1"></span>2 Prerequisites

## <span id="page-1-2"></span>2.1 MetaMap Terms and Conditions and UMLS License

Important: Users are responsible for compliance with the MetaMap Terms and Conditions [http:](http://metamap.nlm.nih.gov/MMTnCs.shtml) [//metamap.nlm.nih.gov/MMTnCs.shtml](http://metamap.nlm.nih.gov/MMTnCs.shtml).

To use this application, you must have signed the UMLS agreement [http://wwwcf.nlm.nih.gov/](http://wwwcf.nlm.nih.gov/umlslicense/snomed/license.cfm) [umlslicense/snomed/license.cfm](http://wwwcf.nlm.nih.gov/umlslicense/snomed/license.cfm). The UMLS agreement requires those who use the UMLS <http://www.nlm.nih.gov/research/umls/> to file a brief report once a year to summarize their use of the UMLS. It also requires the acknowledgment that the UMLS contains copyrighted material and that those copyright restrictions be respected. The UMLS agreement requires users to agree to obtain agreements for EACH copyrighted source prior to it's use within a commercial or production application.

To download MetaMap, you must have access to an UTS account. For information on how to acquire an UTS account, please see the UMLS Terminology Services Page <http://uts.nlm.nih.gov/>.

#### <span id="page-1-3"></span>2.2 Platform Prerequisites

Sun Java Runtime Environment (JRE) Oracle/Sun's Java 1.6 or later is required for use of the SKR-MedPost Part-of-Speech (POS) Tagger Server which is required to use MetaMap and the Word Sense Disambiguation (WSD) Server which is necessary to use the WSD option when running MetaMap. The JRE is available from  $\frac{http://java.com/}{$  $\frac{http://java.com/}{$  $\frac{http://java.com/}{$ .

#### <span id="page-1-4"></span>2.3 Space Requirements

MetaMap requires a minimum of 8GB of space to run.

# <span id="page-1-5"></span>3 Getting the distribution

The public distribution can be downloaded at: <http://metamap.nlm.nih.gov>/

## <span id="page-1-6"></span>4 Extracting the distribution

Use the following tar command extract the distribution:

% tar xvfj public\_mm\_{os}\_{year}.tar.bz2

Tar will create the distribution directory public\_mm.

<span id="page-1-7"></span><sup>&</sup>lt;sup>1</sup>MetaMap: Mapping Text to the UMLS Metathesaurus, July 2006,  $http://skr.nlm.nih.gov/papers/$ [references/metamap06.pdf](http://skr.nlm.nih.gov/papers/references/metamap06.pdf)

# <span id="page-2-0"></span>5 Install

## <span id="page-2-1"></span>5.1 Step 1

To begin the initial install, go to the directory created when you extracted the distribution (public\_mm). You can speed up the process by telling the install program where your java installation is by setting the environment variable JAVA HOME to the Java installation directory. If you don't set the variable the program will prompt you for the information.

To file out where your java installation is located type of the command line:

% which java

To set the environment variable JAVA HOME:

If the command: which java returns /usr/local/jre1.4.2/bin/java, then JAVA HOME should be set to /usr/local/jre1.4.2/.

For example:

# in C Shell (csh or tcsh) setenv JAVA\_HOME /usr/local/jre1.4.2

# in Bourne Again Shell (bash) export JAVA\_HOME=/usr/local/jre1.4.2

# Bourne Shell (sh) JAVA\_HOME=/usr/local/jre1.4.2 export JAVA\_HOME

You also need to add the public\_mm/bin directory to your program path:

```
# in C Shell (csh or tcsh)
set path = ( $path <public_mm's parent dir>/public_mm/bin )
```
# in Bourne Again Shell (bash) export PATH=\$PATH:<public\_mm's parent dir>/public\_mm/bin

```
# Bourne Shell (sh)
PATH=$PATH:<public_mm's parent dir>/public_mm/bin
export PATH
```
## <span id="page-2-2"></span>5.2 Step 2

Run the installation script as follows:

% cd public\_mm % ./bin/install.sh

An example of a successful installation looks as follows:

```
$ cd /nfsvol/nlsaux15/public_mm
$ bin/install.sh
1
1
Enter basedir of installation [/nfsvol/nlsaux15/public_mm]
Basedir is set to /nfsvol/nlsaux15/public_mm.
The WSD Server requires Sun's Java Runtime Environment (JRE);
Sun's Java Developer Kit (JDK) will work as well. if the
command: "which" java returns /usr/local/jre1.4.2/bin/java, then the
JRE resides in /usr/local/jre1.4.2/.
Where does your distribution of Sun\'s JRE reside?
Enter home path of JRE (JDK) [/usr/local/jdk1.6.0_11]:
Using /usr/local/jdk1.6.0_11 for JAVA_HOME.
/nfsvol/nlsaux15/public_mm/WSD_Server/config/disambServer.cfg generated
/nfsvol/nlsaux15/public_mm/WSD_Server/config/log4j.properties generated
Setting up bin directory scripts:
/nfsvol/nlsaux15/public_mm/bin/BuildDataFiles generated.
/nfsvol/nlsaux15/public_mm/bin/builddatafiles.sh generated.
/nfsvol/nlsaux15/public_mm/bin/dfbuilder.profile generated.
/nfsvol/nlsaux15/public_mm/bin/filter_mrconso generated.
/nfsvol/nlsaux15/public_mm/bin/form_opt generated.
/nfsvol/nlsaux15/public_mm/bin/linkSICStus generated.
/nfsvol/nlsaux15/public_mm/bin/LoadDataFiles generated.
/nfsvol/nlsaux15/public_mm/bin/loaddatafiles.sh generated.
/nfsvol/nlsaux15/public_mm/bin/make_all generated.
/nfsvol/nlsaux15/public_mm/bin/metamap11.custom generated.
/nfsvol/nlsaux15/public_mm/bin/metamap11 generated.
/nfsvol/nlsaux15/public_mm/bin/metamap2011.TEMPLATE generated.
/nfsvol/nlsaux15/public_mm/bin/mmserver11 generated.
/nfsvol/nlsaux15/public_mm/bin/rundatafiles.sh generated.
/nfsvol/nlsaux15/public_mm/bin/SKRenv.11 generated.
/nfsvol/nlsaux15/public_mm/bin/skrmedpostctl generated.
/nfsvol/nlsaux15/public_mm/bin/SKRrun.11 generated.
/nfsvol/nlsaux15/public_mm/bin/testapi.sh generated.
/nfsvol/nlsaux15/public_mm/bin/wsdserverctl generated.
Setting up test suite:
/nfsvol/nlsaux15/public_mm/TestSuite/runTest_2011.sh generated.
Checking for required datafiles
Checking for optional datafiles (WSD)
Public MetaMap Install complete.
Public MetaMap Install Settings:
```
Public MetaMap basedir: /nfsvol/nlsaux15/public\_mm

Public MetaMap Program Dir: /nfsvol/nlsaux15/public\_mm/bin Java Home dir: /usr/local/jdk1.6.0\_11

\$

# <span id="page-4-0"></span>6 Starting MetaMap

MetaMap requires the starting of two servers, The Part-of-Speech Tagger and Word Sense Disambiguation (WSD) Servers. They can be started and stopped as follows:

## <span id="page-4-1"></span>6.1 Starting the MetaMap Servers

Before running MetaMap you need to start the Tagger and WSD servers. Both servers will automatically run in the background when started.

## 1. The SKR/Medpost Part-of-Speech Tagger Server

% ./bin/skrmedpostctl start

## 2. Word Sense Disambiguation (WSD) Server (optional)

% ./bin/wsdserverctl start

## <span id="page-4-2"></span>6.2 Stopping the servers

You can stop the each server by invoking the corresponding script with the stop parameter:

#### 1. The SKR/Medpost Part-of-Speech Tagger Server

% ./bin/skrmedpostctl stop

## 2. Word Sense Disambiguation (WSD) Server (optional)

% ./bin/wsdserverctl stop

#### <span id="page-4-3"></span>6.3 Determining whether the servers are running

You can determine if the server are running by the command:

% ps ax | grep java

The output should look something like this:

```
16105 pts/0 Sl 0:00 /usr/local/jdk1.6.0_01/bin/java -Xmx2g -Dserver.config...
16158 pts/0 R+ 0:00 grep java
21914 pts/0 Sl 0:02 /usr/bin/gij -Djava.version=1.4.2 -Djava.home=/usr/lib/...
%
```
## <span id="page-5-0"></span>6.4 Invoking MetaMap

If there are no errors starting the WSD and Tagger servers then MetaMap can be run as follows:

#### % ./bin/metamap11

If you're using the pre-release version of MetaMap 11 use the following command:

```
% ./bin/metamap11 -L 11 -Z 10
```
MetaMap has a plethora of options that are explained elsewhere.<sup>[2](#page-5-4)</sup>

# <span id="page-5-1"></span>7 Datafile Builder

For users who wish to use there own datasets with MetaMap, a datafile builder suite is now available. Go to the MetaMap Web Site ( <http://metamap.nlm.nih.gov>/) for more information.

# <span id="page-5-2"></span>8 Questions

If you have problems then send email to mmtx@nlm.nih.gov.

# <span id="page-5-3"></span>9 Using MetaMap

For more information on running MetaMap and its many options, please see these references:

- 1. MetaMap Readme for Linux, [http://metamap.nlm.nih.gov/MM09\\_Readme.shtml](http://metamap.nlm.nih.gov/MM09_Readme.shtml)
- 2. MetaMap 2009 Usage, [http://metamap.nlm.nih.gov/MM09\\_Usage.shtml](http://metamap.nlm.nih.gov/MM09_Usage.shtml)
- 3. Effective Mapping of Biomedical Text to the UMLS Metathesaurus: The MetaMap Program, 2001, [http://skr.nlm.nih.gov/papers/references/metamap\\_01AMIA.pdf](http://skr.nlm.nih.gov/papers/references/metamap_01AMIA.pdf)
- 4. MetaMap: Mapping Text to the UMLS Metathesaurus, July 2006, [http://skr.nlm.nih.](http://skr.nlm.nih.gov/papers/references/metamap06.pdf) [gov/papers/references/metamap06.pdf](http://skr.nlm.nih.gov/papers/references/metamap06.pdf)
- 5. MetaMap Options and Examples, September 2006, [http://skr.nlm.nih.gov/papers/refere](http://skr.nlm.nih.gov/papers/references/MetaMap_Examples_06.pdf)nces/ [MetaMap\\_Examples\\_06.pdf](http://skr.nlm.nih.gov/papers/references/MetaMap_Examples_06.pdf)

<span id="page-5-4"></span> $2^2$ MetaMap 2009 Usage, [http://metamap.nlm.nih.gov/MM09\\_Usage.shtml](http://metamap.nlm.nih.gov/MM09_Usage.shtml)